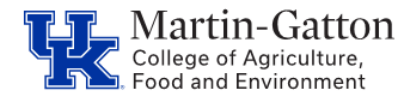

An employee may, with prior approval, receive a salary increase for assuming a position on an "acting" basis. CAFE department HR Administrators should utilize the /Spin/er Acting Assignments report in order track Acting Assignments.

## **Setting the Criteria**

- Access transaction: /Spin/er
- Select the Acting Assignments report.
- From the <Report Data Period> tab select the period for which you would like to search.

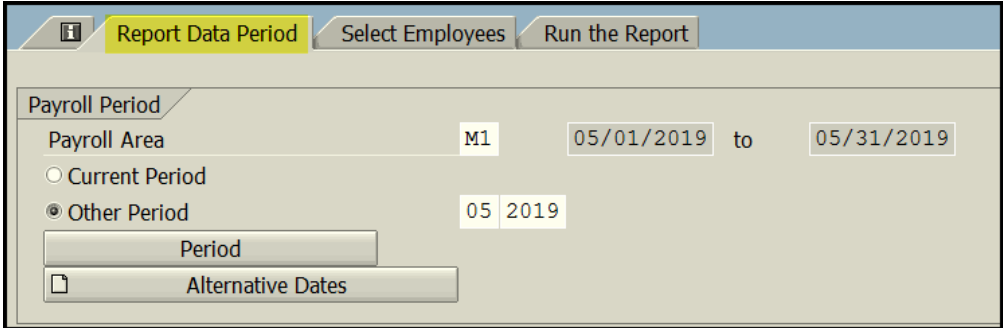

-From the <Select Employees> tab enter the appropriate personnel number(s) or organizational unit(s).

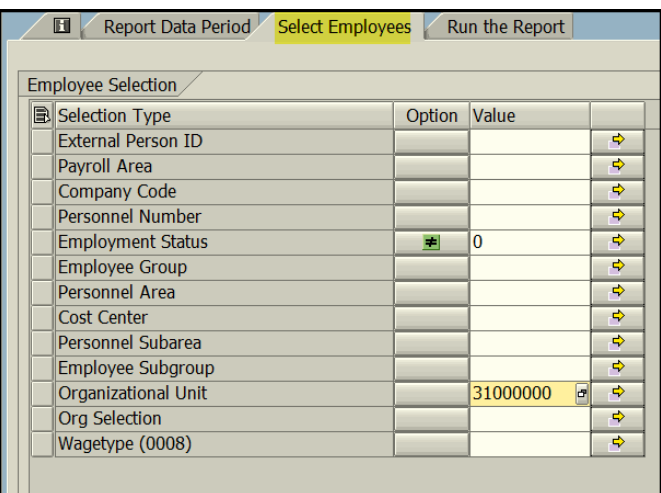

## **Running the Report**

-Click the <Run FullScreen> button.

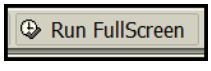

## **Viewing the Data**

The report will be displayed. At this point a review can be completed to identify employees who have acting assignments.